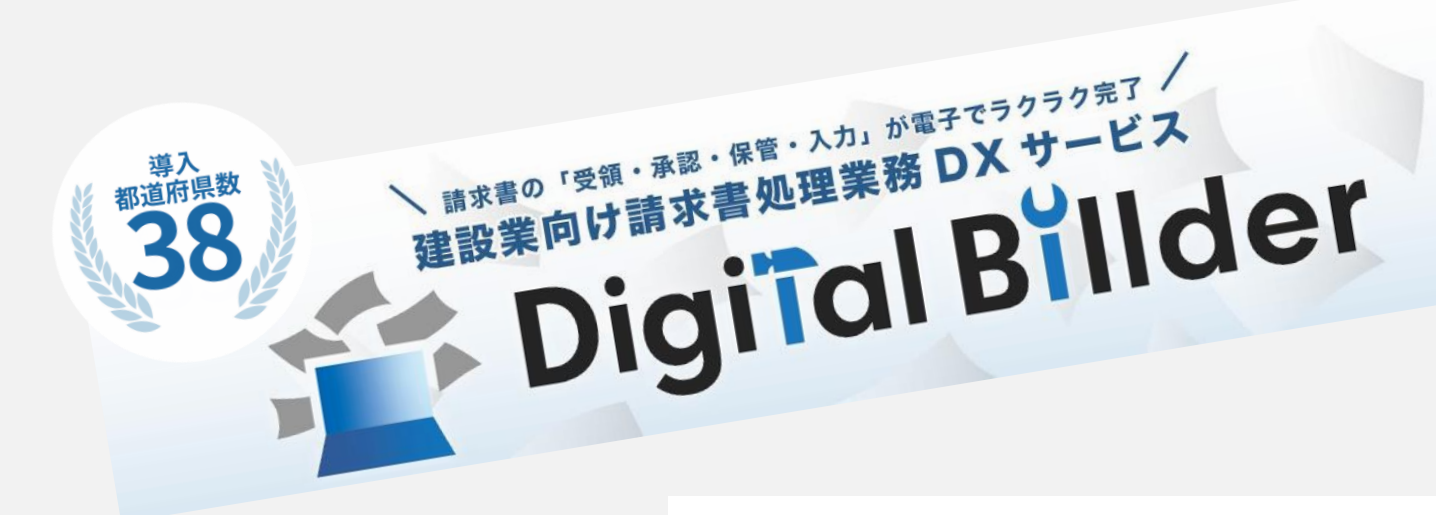

# **弊社指定請求書工事向け記入例**

#### 建設業向け請求書処理業務DXサービス Digital Billder

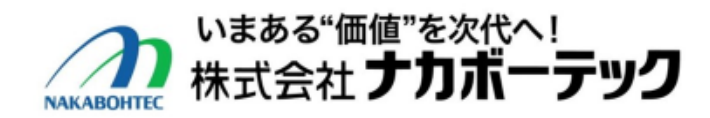

2023.11.16Rev7

### **指定請求書工事向けのシート構成について**

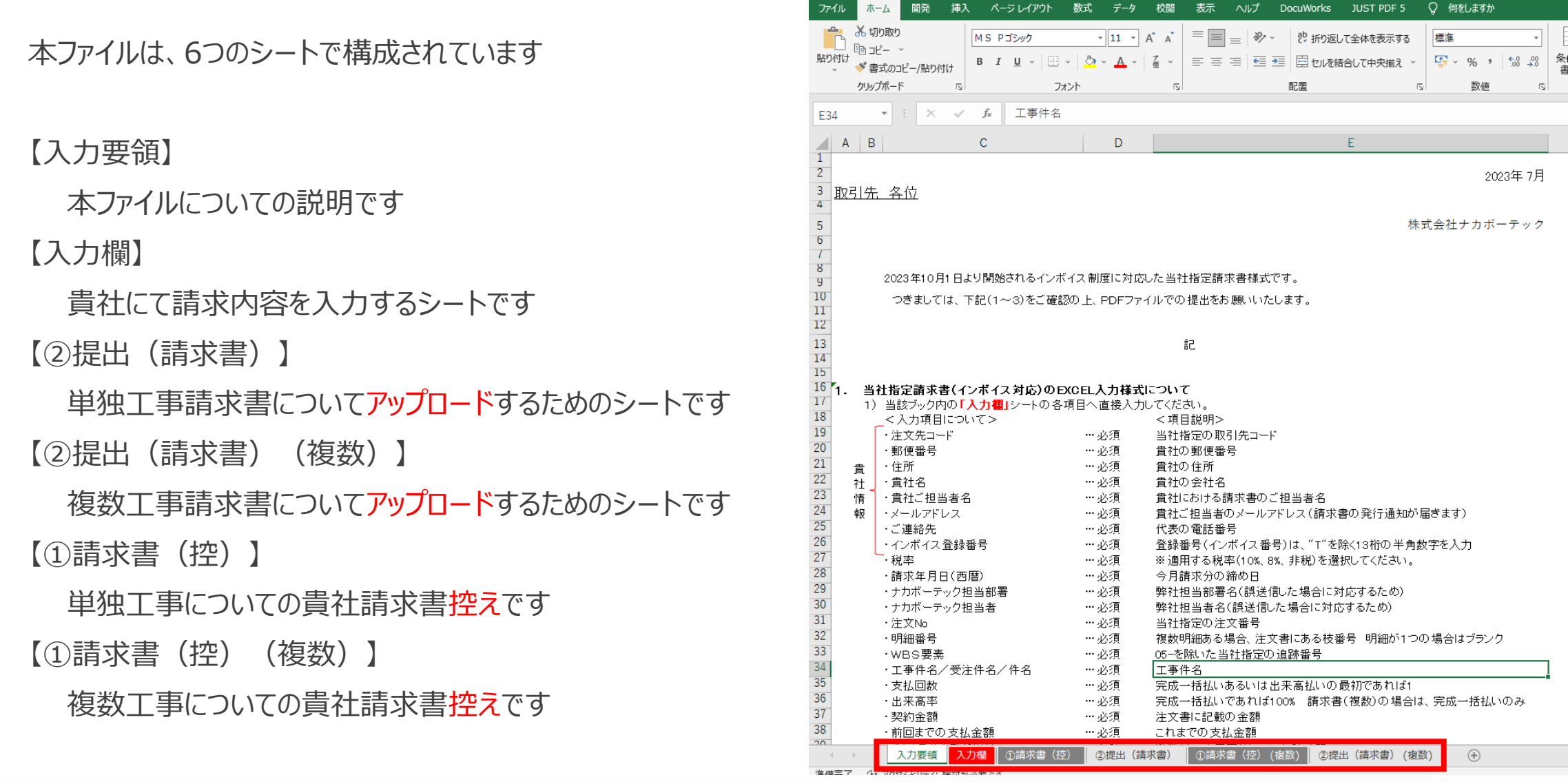

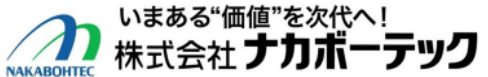

2

#### **指定請求書入力画面** 本シートに必要事項の記入をお願いします

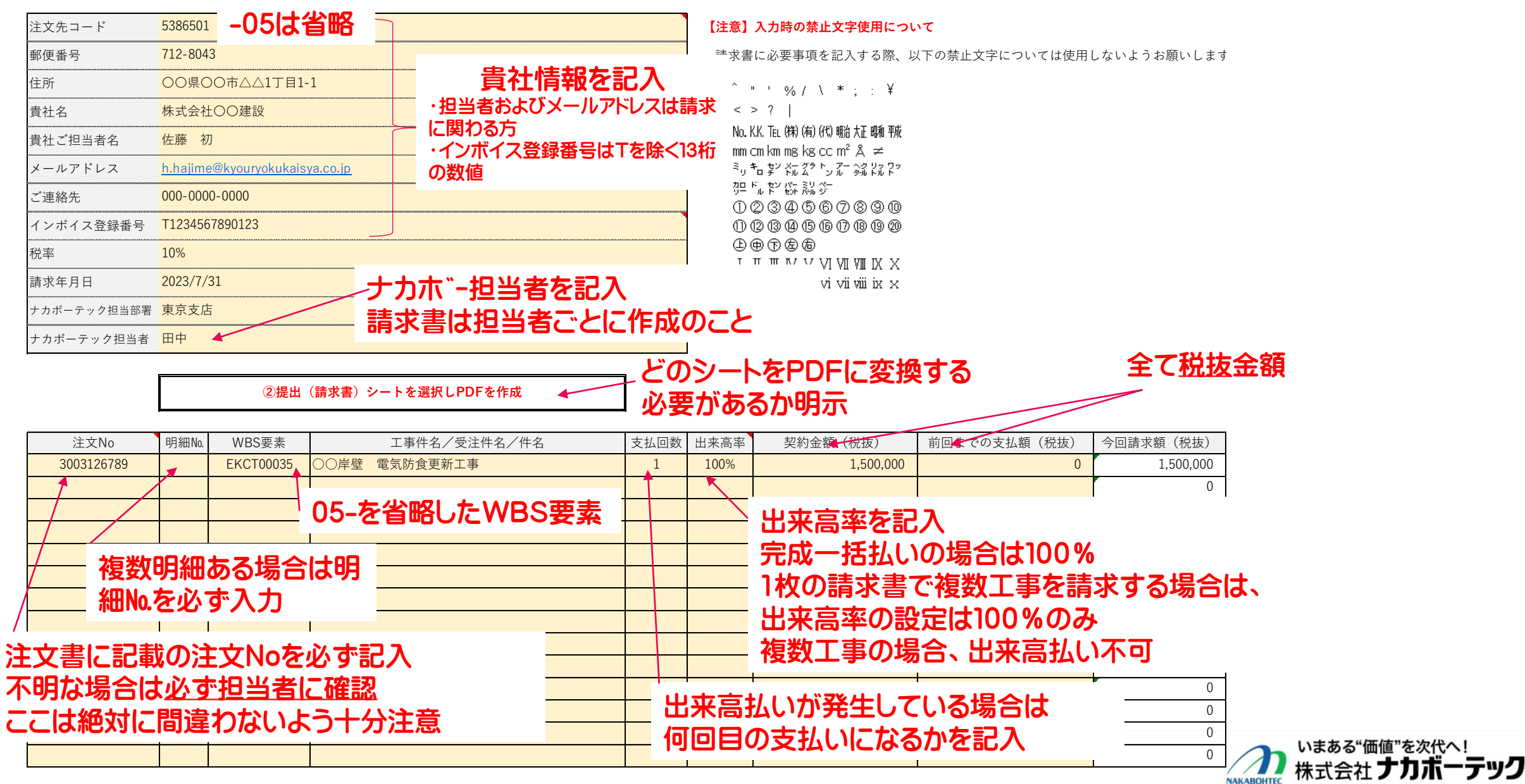

3

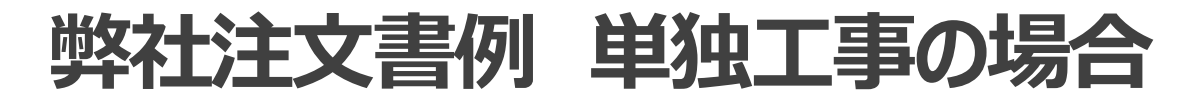

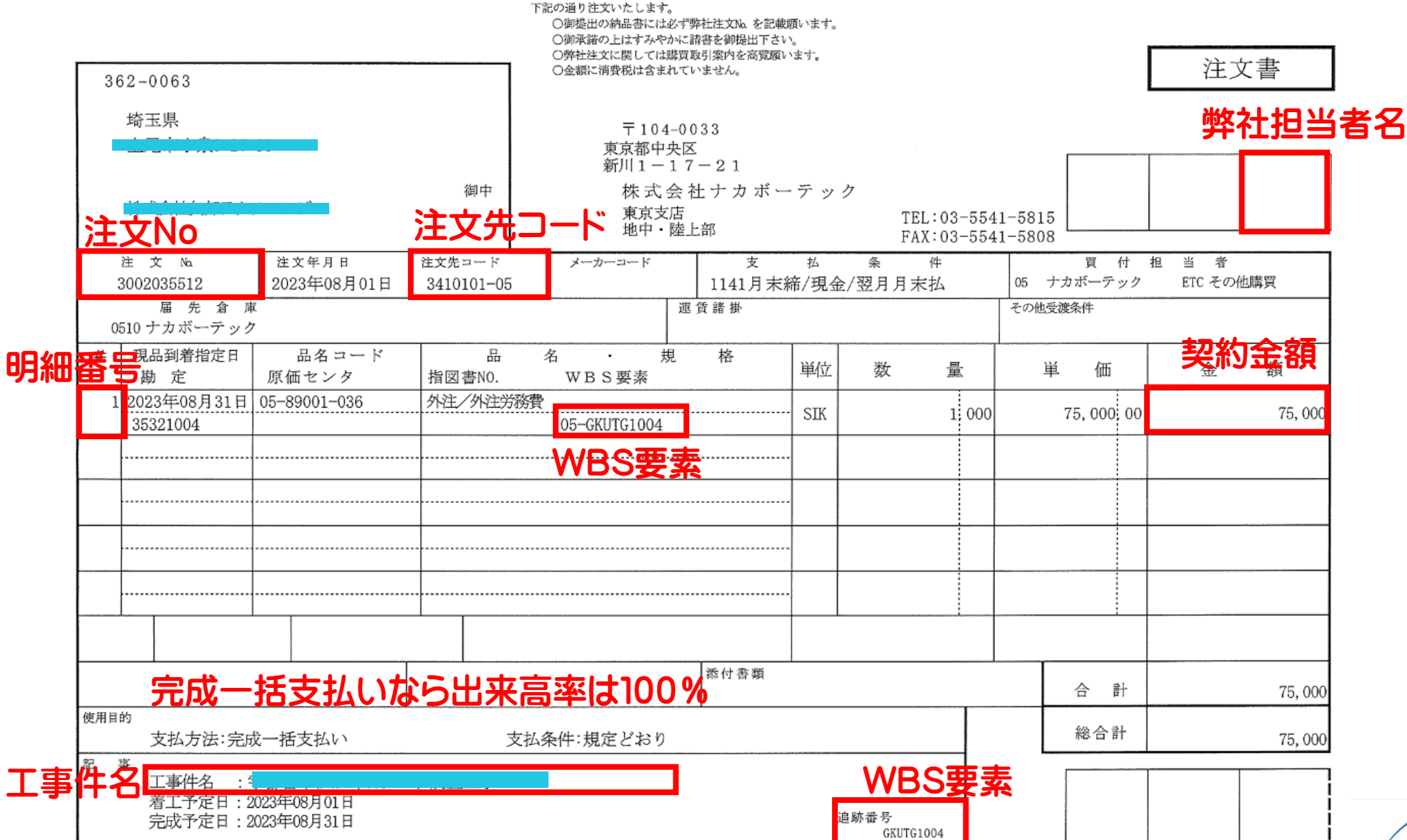

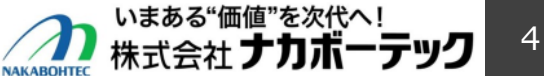

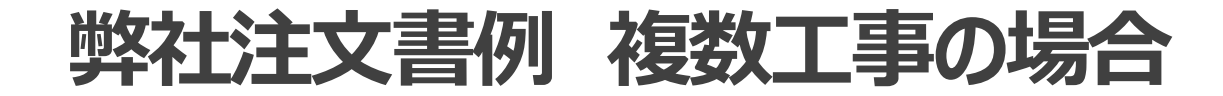

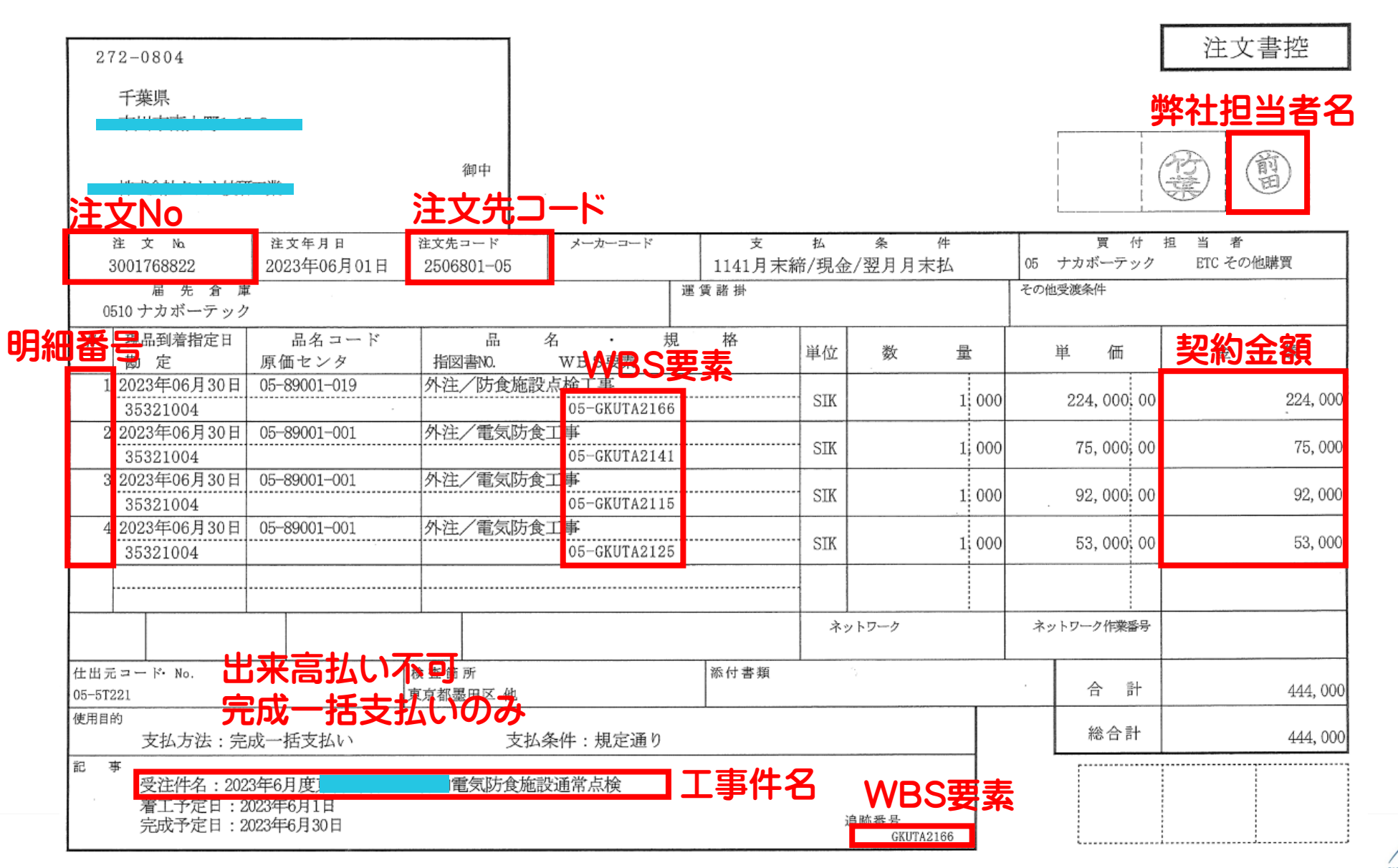

いまある"価値"を次代へ! 5 株式会社 **ナカボーテック NAKABOHTEC** 

## **PDFへの変換方法(必ず本方法でPDFに変換してださい)**

01工事\_ナカポーテック指定適格請求書V1.02.xlsx - Excel

- 1. 該当シートをクリックします
- 2. 左上の【ファイル】をクリックします
- 3.【エクスポート】をクリックします
- 4.【PDF/XPSの作成】をクリックします
- 5.ファイル保存先を選びファイル名は任意で作成します

k式会社 **ナ**】

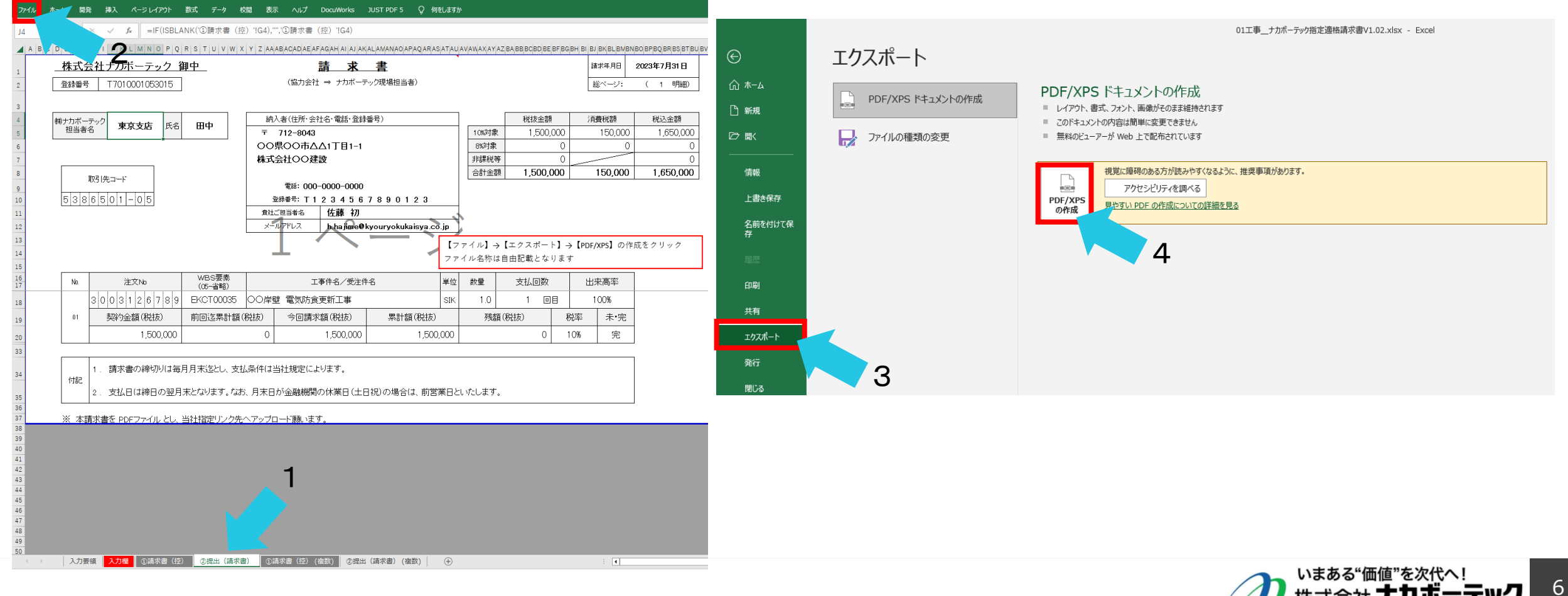